## **Login into TurningPoint from Moodle**

- 1. Sign into your Moodle account
- 2. Instructors should have a link established in your course.

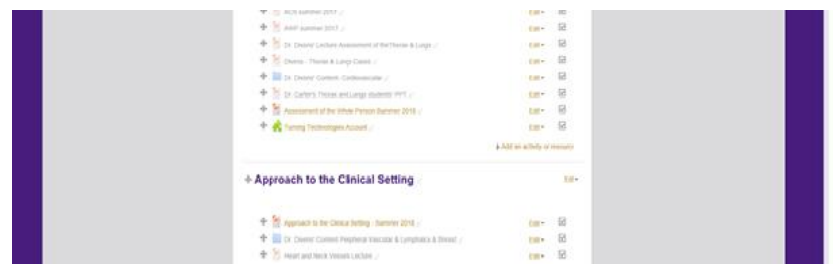

- 3. Clicking the link will log you directly into TurningPoint.
- 4. Your Dashboard should now be available. If you are a first time user to TurningPoint then follow steps 5 through 9.

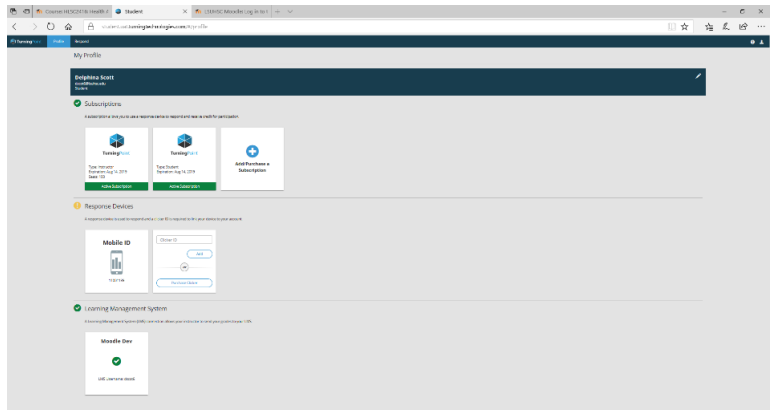

5. First time users to TurningPoint will see the *Create Account* window. Enter your **Email**, **First Name** and **Last Name**. Click **Finish**.

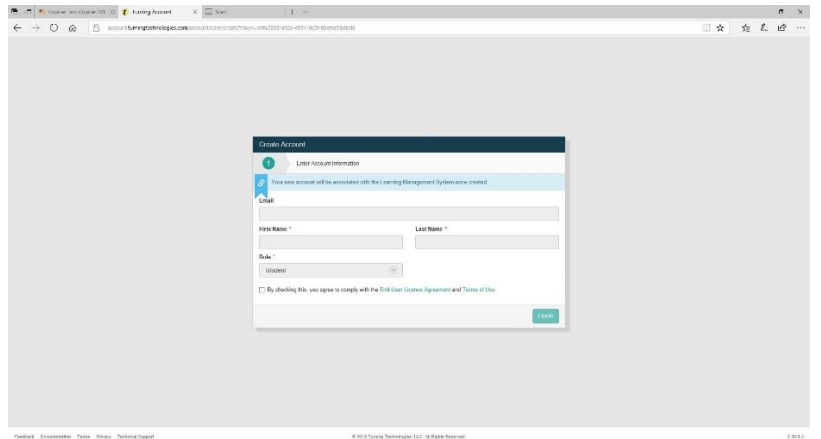

## 6. Click **Get Started**.

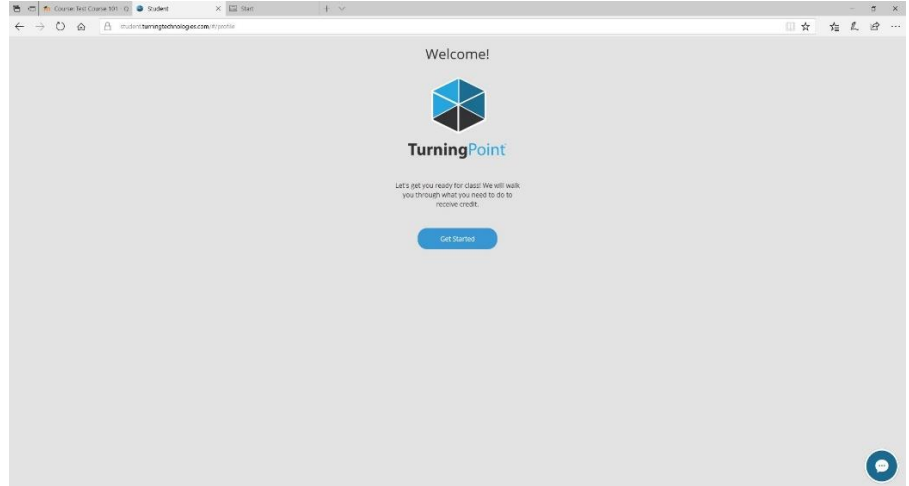

7. Click **Continue** on the Subscription page.

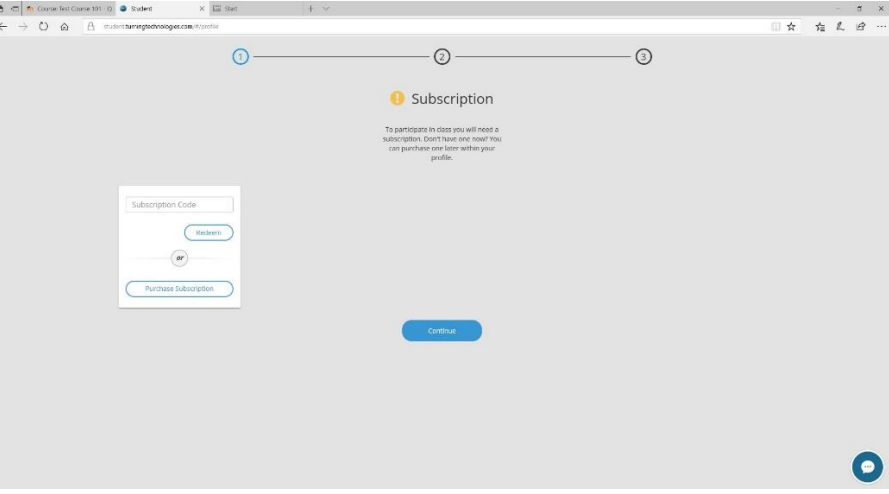

## 8. Click **Finish**.

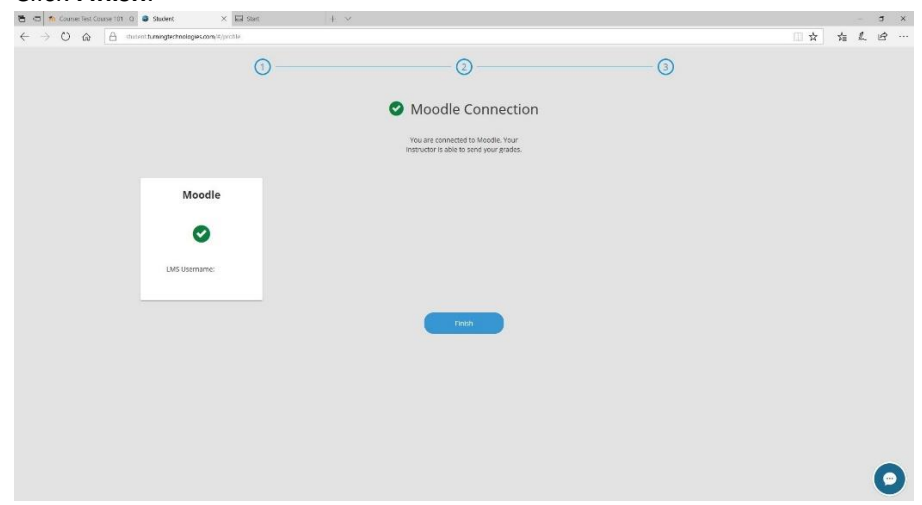

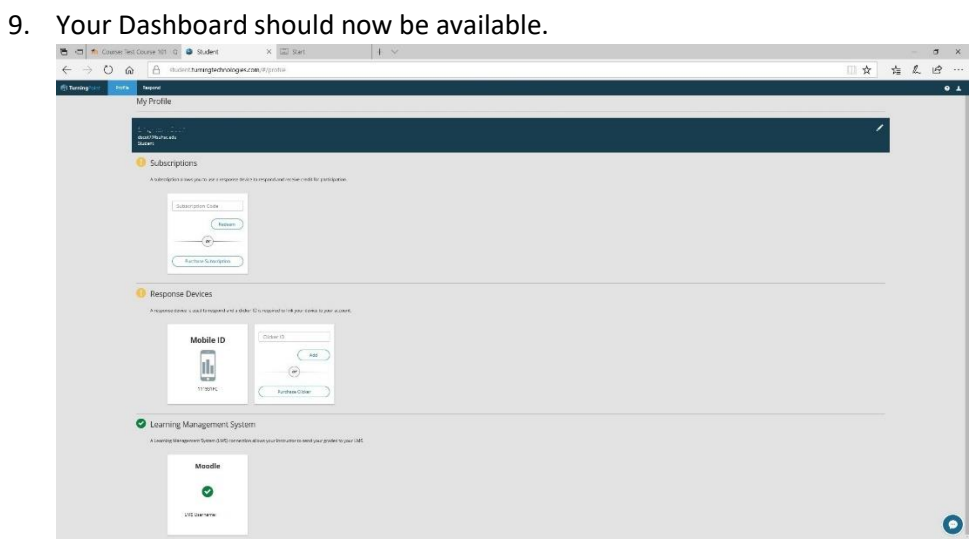